## To access the Online E-File Portal go to : <u>http://www.epcad.org/OnlineServices/OnlineProtest</u> And click on the Megaphone Button at the bottom of the page

| El Paso Central Appraisal District Home News Forms Links Calendar Property Search                                                                                                    |  |  |  |  |  |  |  |  |  |
|----------------------------------------------------------------------------------------------------|--|--|--|--|--|--|--|--|--|
| Before You Begin to E-File Protest                                                                                                    |  |  |  |  |  |  |  |  |  |
| There is NO CHARGE for this service.                                                                                                    |  |  |  |  |  |  |  |  |  |
| Submitting a protest electronically does not change any deadlines for filling a timely protest. Deadline for all timely protests is May 15th or 30 days from the date of your appraisal notice.                                                                                                    |  |  |  |  |  |  |  |  |  |
| If you received a notice, you have 30 days from the date of your notice or May 15th, whichever is later to submit your protest. If you do not receive a notice, you have until May 15th to submit your protest.                                                                                                    |  |  |  |  |  |  |  |  |  |
| You will not receive any correspondence through the US Postal Service.                                                                                                    |  |  |  |  |  |  |  |  |  |
| You must accept to receive electronic communications from the CAD when submitting an electronic protest. The CAD will only contact you in regards to the acceptance and further status of your protest. The CAD will not give out your email address to any company and will not contact you other than to inform you of the status of your protest. Failure to accept electronic communications will needed will not contact you other than to inform you of the status of your protest. Failure to accept electronic communications will needed will not contact you about your protest. The email sender will be protest@epcad.org . Unfortunately, this email is an automated notification, which is unable to receive replies. We're happy to help you with any questions or concerns you may have. Please contact us directly at (915) 780-2131. |  |  |  |  |  |  |  |  |  |
| Typical timeframe for an Efile protest:                                                                                                    |  |  |  |  |  |  |  |  |  |
| <ul> <li>Create Protest: 30 to 60 mins to be in our system and show up on the website</li> <li>Upload Evidence: 30 to 60 mins after protest is in our system</li> <li>Protest Offer: 5 to 8 Days Typically (depending on workload this can take longer)</li> </ul>                                                                                                    |  |  |  |  |  |  |  |  |  |
| If it has been more than two weeks and you have not received an email response from the CAD, please check your spamijunk email folder. Sometimes emails from the CAD can be filtered by some email programs as spamijunk email. If you feel that you are not receiving emails from the CAD, please contact us.                                                                                                    |  |  |  |  |  |  |  |  |  |
| Log in to the website periodically to see if the status of your protest has changed, especially if you do not see any emails from the CAD.                                                                                                    |  |  |  |  |  |  |  |  |  |
| It is your responsibility to check on the status of your protest. Do not wait until May 15th to inform the CAD of any problems or issues. The sooner you contact us the sooner we can determine how to assist you.                                                                                                    |  |  |  |  |  |  |  |  |  |
| Using this online service DOES NOT CHANGE ANY DEADLINES for filing a timely protest with the Appraisal Review Board (ARB).                                                                                                    |  |  |  |  |  |  |  |  |  |
| E-File Guidelines                                                                                                    |  |  |  |  |  |  |  |  |  |
| First Time Registration<br>Usemame, Password, or Pin Retrieval<br>Creating A Protest<br>Submitting Evidence<br>Protest Status and Settlement Offer<br>Viewing Evidence and ARB Hearing Date                                                                                                    |  |  |  |  |  |  |  |  |  |

## VIEWING EVIDENCE

Enter your Username and Password. Click the Login button when you are ready to proceed.

| AEL PASO CAD | OProperty Search |                                                                     | 🖏 Harris Govern |
|--------------|------------------|---------------------------------------------------------------------|-----------------|
|              |                  | Welcome to the EL PASO CAD E-Services Portal                        |                 |
|              |                  | Enter your login credentials below, then click login.<br>User Name: |                 |
|              |                  | Password:<br>Login Cree word Forgot Username Request PIN            |                 |

# On the Protest Summary screen, click on the Evidence View button located above the property being protested.

| <b>☆</b> EL P. | ASO CAD                      | 🕸 Profile 🗸             | 🗲 Taxpayer  | Tools 🗸 🕻                   | 🕽 Contact Us | Messages                      | 🕒 Log Out    | Property Search        | Help                   |      |                     |          |                       |                        |                             |                                         |                 |         |           | 🖏 Harris Govern    |
|----------------|------------------------------|-------------------------|-------------|-----------------------------|--------------|-------------------------------|--------------|------------------------|------------------------|------|---------------------|----------|-----------------------|------------------------|-----------------------------|-----------------------------------------|-----------------|---------|-----------|--------------------|
|                |                              |                         |             |                             |              |                               |              | Prot                   | test Sur               | nma  | ary                 |          |                       |                        |                             |                                         |                 |         |           |                    |
| Protest L      | .ist 1                       |                         |             |                             |              |                               |              |                        |                        |      |                     |          |                       |                        |                             |                                         |                 |         |           | EFile              |
|                | Columns 🔻                    | W Evidence View         |             |                             |              |                               |              |                        |                        | Sett | tle Selected Pro    | operties | Withdraw Selecte      | ed Properties Export   |                             | ted Properties Filte<br>gin: mm/dd/yyyy | /               |         | mm/dd/yyy | y                  |
| 17             | Property <sup>‡†</sup><br>ID | Property Add            | .↓†<br>ress | Protest <sup>↓↑</sup><br>ID | ↓†<br>Year   | Protest Status                |              | ↓↑ Schedule<br>Hearing | Hearing<br>Date        |      | Hearing<br>Location | ļţ       | Beginning ↓↑<br>Value | Opinion Of ↓↑<br>Value | Final <sup>1</sup><br>Value | Settlement<br>Offer?                    | Offer<br>Amount | lî<br>W | /ithdraw  | Property<br>Search |
|                | 639791                       | 1234 NONAME<br>TX 79925 | EL PASO,    | 452                         |              | OISP (ONLINE INFO<br>PENDING) | ORMAL SETTLE | D N/A                  | 04/12/2018<br>08:30 AM |      |                     |          | \$134,369             | \$125,000              | N/A                         | View                                    | \$125,000       | v       | Withdraw  | Details            |
| Showing        | 1 to 1 of 1 entri            | ies                     |             |                             |              |                               |              |                        |                        |      |                     |          |                       |                        |                             |                                         |                 |         | Previous  | 1 Next             |

Evidence provided by the appraisal district will be displayed on the list. Here, you can view Information such as the date a document was uploaded and the number of documents that are available for your protested property.

## Click the Open List Button

| AEL PASO CAD                                                      | 🕫 Profile 🚽   | 🖋 Taxpayer Tools 👻 | Contact Us      | Messages   | 🕞 Log Out          | Property Search   | 🕑 Help                 |                     |                       |                                                                             |        |                 |            | 🖏 Harris Govern |
|-------------------------------------------------------------------|---------------|--------------------|-----------------|------------|--------------------|-------------------|------------------------|---------------------|-----------------------|-----------------------------------------------------------------------------|--------|-----------------|------------|-----------------|
|                                                                   |               |                    |                 |            |                    | Prot              | test Su                | mmary               |                       |                                                                             |        |                 |            |                 |
| Protest List 1                                                    |               |                    |                 |            |                    |                   |                        |                     |                       |                                                                             |        |                 |            | EFile           |
| Custom View Protest View<br>Select Columns •<br>Show 100 • entrie |               |                    |                 |            |                    |                   |                        | Settle Selected Pro | withdraw Selected Pro | Perfiles Export Results for Selected Pro<br>Filter By Hearing Date - Begin: |        |                 | mm/dd/yyyy | ,               |
| Property ID                                                       | IT Property A | ddress I           | Appraised V     | uult puuru | vear <sup>lt</sup> | Most Recent CAD D | 0oc Date <sup>↓↑</sup> | CAD Documents       | Documents Uploaded    | Most Recent Upload Date $^{\downarrow\uparrow}$                             | Upload | Property Search |            |                 |
|                                                                   | 639791        | 1234 NONAME EL PAS | O, TX 79925 \$1 | 54,369     |                    | 2018 04/05/20     | 18                     | Open L              | ist 1                 | 04/05/2018                                                                  |        | Upload Detail   | s          |                 |
| Showing 1 to 1 of 1 entr                                          | ies           |                    |                 |            |                    |                   |                        |                     |                       |                                                                             |        |                 | Previous   | 1 Next          |

You will be taken to the Document List screen. Click on the document to view the evidence being provided by the appraisal district.

The file is of type PDF(Portable Document File). The file will be launched by your internet browser or by a dedicated PDF program, depending on your system configuration.

| 📽 EL PASO CAD | ₿Profile 🕶 | 🗲 Taxpayer Tools | 🗧 🗘 Contact Us        | 📨 Messages 🛛 🕞 Log Ou                    | t 🚱 Property Search | 🛛 Help |                                                          |                           |                | 🐉 Harris Govern |
|---------------|------------|------------------|-----------------------|------------------------------------------|---------------------|--------|----------------------------------------------------------|---------------------------|----------------|-----------------|
|               |            |                  | All documents are sto | Docum<br>red in Adobe PDF format. The la |                     |        | y ID 639791 Case 452<br>r is needed to open these files. | Return to Protest Summary |                |                 |
|               |            |                  | Document List 1       |                                          |                     |        |                                                          |                           |                |                 |
|               |            |                  |                       | Document Name                            |                     |        | Date Added                                               |                           |                |                 |
|               |            |                  |                       | Global Default Evidence Packet           |                     |        | 04/05/2018 16:32 PM                                      |                           |                |                 |
|               |            | <b>'</b>         |                       |                                          |                     |        |                                                          |                           | <mark>.</mark> |                 |
|               |            |                  |                       |                                          |                     |        |                                                          |                           |                |                 |

Evidence provided by the appraisal district will typically contain the following:

1. Hearing Appointment Letter

(Very important to keep in mind the date shown on this letter. This is the date on which you are scheduled to appear before the ARB. If you do not accept the offer by the appraisal district, this is the day that you must appear to plead your case or risk having your protest entered as a failure to appear and your value set to the appraisal notice value. If you foresee an issue with the date, please contact the appraisal district to reschedule.)

- 2. Taxpayer Information
- 3. ARB Rules and Procedures
- 4. Taxpayer Remedies
- 5. Comparable Market Analysis (CMA)

#### 1.Hearing Appointment Letter

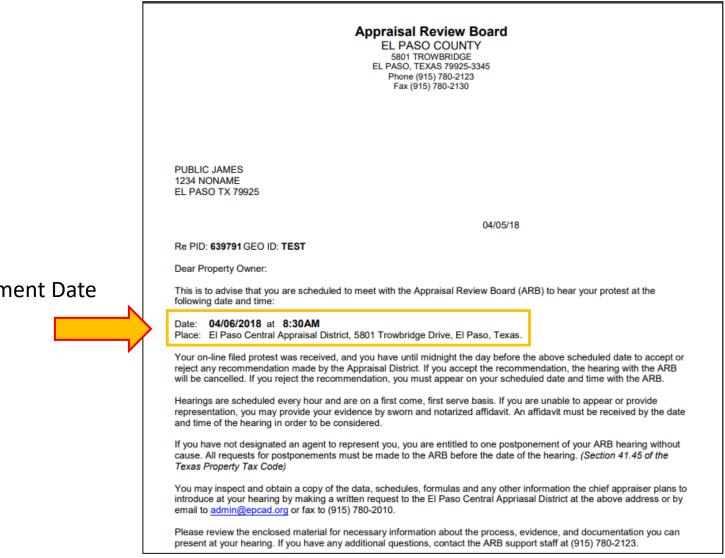

#### Hearing Appointment Date

### 2. Taxpayer Information

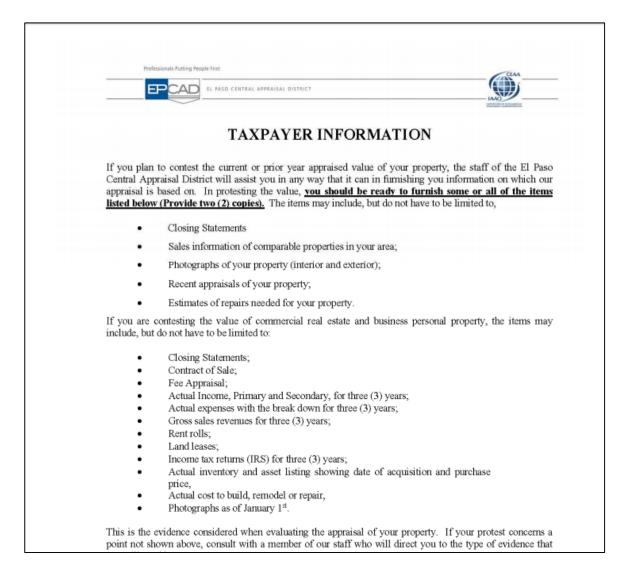

## 3. ARB Rules and Procedures

| APPRAISAL REVIEW BOARD                                                                                                    |
|----------------------------------------------------------------------------------------------------|
| EL PASO COUNTY                                                                                                    |
| 2018 RULES / PROCEDURES                                                                                                    |
| n motion duly made, seconded and carried, the Appraisal Review Board (ARB) for El Paso County adopts the following Rules.<br>t resolved that the following rules for the conduct of business before the ARB are hereby adopted.                                                                                                    |
| ARB adopts <u>Robert's Rules of Order Revised</u> (Classic 1915 Edition). The ARB develops customized hearing procedures to meet<br>articular needs and local concerns and adheres to the State Comptroller's Model Hearing Procedures, in accordance with the<br>as Property Tax Code. The <u>Open Meetings Act</u> , of the <u>Texas Civil Statutes</u> applies to the ARB hearings. All hearings are to be<br>rded to produce permanent records thereof. The rules adopted by the ARB are as follow: |
| PRAISAL REVIEW BOARD:                                                                                                    |
| The Appraisal Review Board (ARB) consists of thirty- five (35) members. A quorum of the full Board shall consist of one (1) more than half of the active members.                                                                                                    |
| An ARB panel shall consist of three (3) members. A quorum of a panel shall consist of two (2) members.                                                                                                    |
| ARB members are expected to remain <u>neutral and independent</u> at all times and to use their knowledge and experience to decide<br>cases based ONLY on the evidence presented and the Property Tax Code.                                                                                                    |
| The ARB Chairperson shall designate the Chairperson of each panel.                                                                                                    |
| The ARB/Panel Chairperson shall maintain order and has the authority to call to order, reprimand, and/or demand the exit of<br>any individual who demonstrates disruptive or disorderly conduct or who refuses to follow the rules set forth by the ARB.                                                                                                    |
| The ARB Chairperson's authority to maintain order during case presentation and/or cross-examination passes to each ARB Panel<br>Chairperson during a hearing. All questions shall be directed through the Panel Chairperson.                                                                                                    |
| The ARB Chairperson retains the authority to remove any panel chairperson who repeatedly fails to maintain order during the<br>panel hearing process.                                                                                                    |
| The ARB/Panel Chairperson reserves the right to interrupt any party who strays from the subject of the case or who has begun<br>repeating themselves. Comments relating to taxes, tax rates, or the merits of the actions of governing bodies are not relevant to<br>the case and will not be permitted.                                                                                                    |
| ARB/Panel Chairperson may not make a motion, but may second a motion and vote as any other ARB member. When a motion does not receive a second, the protest shall be rescheduled to appear before a new panel or a quorum of the ARB.                                                                                                    |
| Pursuant to Texas Penal Code 46.035©, handguns whether concealed or not, are prohibited in panel rooms under the authority of Subchapter H, Chapter 411 Government Code.                                                                                                    |
|                                                                                                    |

10. In order to insure knowledgeable members for each panel, assignment and rotation of ARB members to panels shall be based on panel requirements under the direction of the ARB Chairperson.

#### 4. Taxpayer Remedies

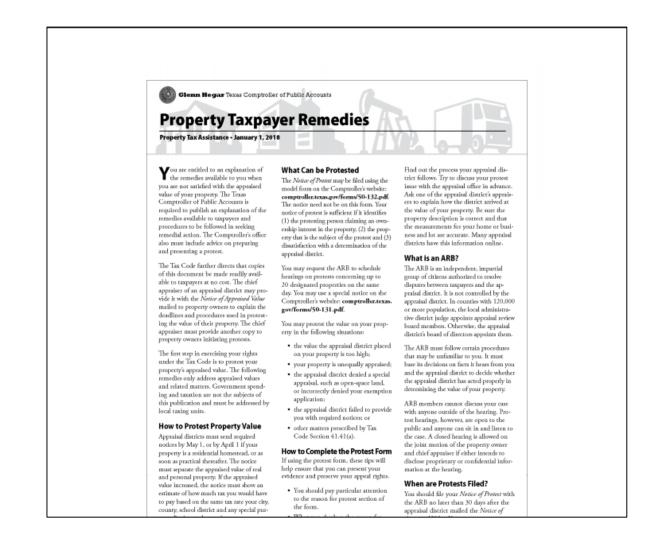

5. Comparable Market Analysis (CMA)

|                        | Subject                 | Comp #1        | Comp #2               | Comp #3        |
|------------------------|-------------------------|----------------|-----------------------|----------------|
| Prop ID                | 639791                  |                |                       |                |
| GEO ID                 | TEST                    |                |                       |                |
| Situs                  | 1234 NONAME EL PASO, TX |                |                       |                |
| Market Value           | 134,369                 |                |                       |                |
| Picture                | NO IMAGE<br>AVAILABLE   |                | NO IMAGE<br>AVAILABLE |                |
| Living Area            | 4472                    | 4474           | 4448                  | 4498           |
| Sale Type - Conf Level |                         | A-*LP-         | A-*LP-                | A-*LP-         |
| Sale Date              |                         | 5/14/2016      | 6/14/2016             | 3/2/2017       |
| Sale Price             |                         | 585,934        | 324,954               | 780,201        |
| Sale Price / SQFT      |                         | 122.93         | 68.79                 | 167.85         |
| Abs/Subdv              |                         | P327           | T28717                | M791           |
| Neighborhood           |                         | AP32718800     | ET28718320            | AM79126670     |
| Actual Year Built      | 1906                    | 2005           | 2005                  | 2014           |
| Land Value             | 32,011                  | 76,912         | 35,311                | 93,663         |
| Land Value Adj         | 32,011                  | 76,912 -44,901 |                       | 93,663 -61,652 |
| Class Adj              | R04-* 0                 |                |                       |                |
| Net Adjustment         | 0                       | -254,185       | -175,446              | -304,274       |
| Indicated Value / SQFT |                         | 74.18          | 33.43                 | 106.42         |
| Indicated Value        |                         | 331,749        | 149.508               | 475.92         |